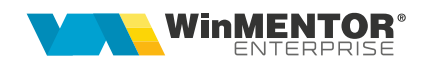

## **Urmărire modificări**

Opţiunea se găsește în MENTOR > Alte module > Adminjobs.

Prin intermediul ei, se pot monitoriza modificările survenite asupra unui câmp dintr-o tabelă.

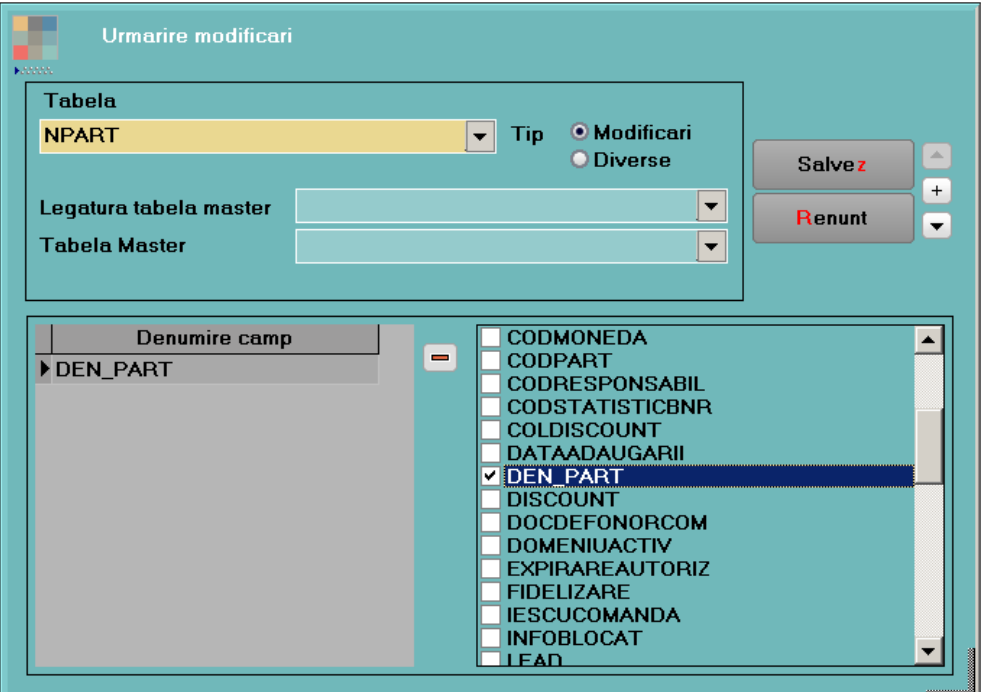

*Figura 1 – Urmărire modificări*

De la combobox Tabela se va alege tabela pentru care se vor monitoriza câmpurile. Tipul "Modificări" va da posibilitatea de a urmări doar modificările efectuate de către useri asupra câmpurilor. Tipul "Diverse" oferă posibilitatea de a crea triggere care declansează acțiuni asupra bazei de date.

În lista din stânga se aleg câmpurile pentru monitorizare, bifându-le.

Pentru situaţiile în care trebuie să se urmărească câmpuri din tabele care reprezintă detalii la o tabelă master, se vor completa și câmpurile: "Legătura tabela master" și "Tabela master", ca în exemplul de mai jos.

wme.ro

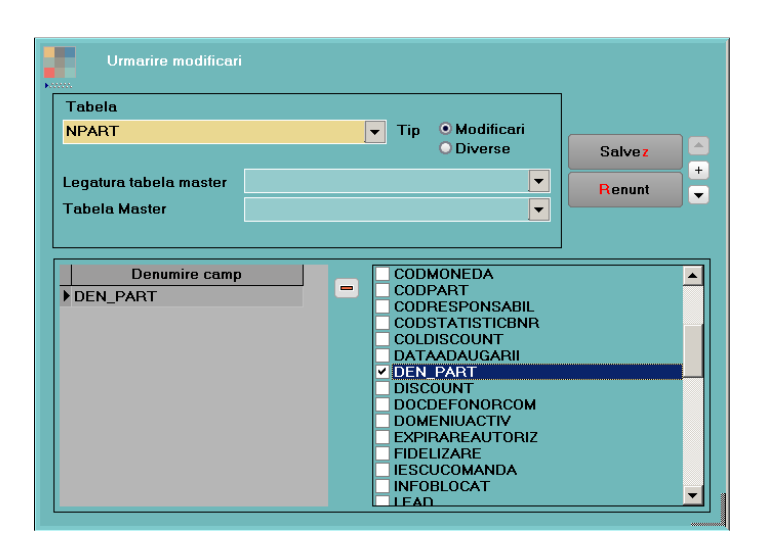

*Figura 2 – Urmărire modificări*

Modificările vor putea fi vizualizate în LOG monitorizare. Vor fi afișate atât valorile vechi, cât și cele noi ale câmpurilor modificate.

| <b>LOG</b> monitorizare<br>vann.             |                           |                                         |         |                  |                        |                        |                        |                   |          |  |  |  |
|----------------------------------------------|---------------------------|-----------------------------------------|---------|------------------|------------------------|------------------------|------------------------|-------------------|----------|--|--|--|
|                                              | Inregistrari:14           |                                         |         |                  |                        |                        |                        |                   |          |  |  |  |
| Operatii asupra tabelei MASTER               |                           |                                         |         |                  |                        |                        |                        |                   |          |  |  |  |
| DIG<br>Operator                              | I¢.                       | G<br>Data operatiei                     | An      | lê               | Luna                   | $\hat{z}$              | Zi                     | e                 | Operatie |  |  |  |
| Raluca                                       | 22.04.2016 ora 10:45      |                                         | 2016    | $\boldsymbol{4}$ |                        | 22                     |                        | <b>Modificare</b> |          |  |  |  |
| Miki                                         | 08.09.2016 ora 18:16      |                                         | 2016    |                  | $\overline{9}$         | 8<br><b>Modificare</b> |                        |                   |          |  |  |  |
| Detalii modificari - TRIGGER<br>Tabela<br>lê | $\Diamond$ Operator<br>le | Data modificarii e                      | Coloana | le               | Valoare veche          | $\hat{z}$              |                        | Valoare noua      |          |  |  |  |
| INPART<br><b>Miki</b>                        |                           | 08.09.2016 ora 18:16<br><b>DEN PART</b> |         |                  | 1000&1 articole s.r.l. |                        | 1005&1 articole s.r.l. |                   |          |  |  |  |
|                                              |                           |                                         |         |                  |                        |                        |                        |                   |          |  |  |  |

*Figura 3 – Urmărire modificări*

|                                       |             |                     | $\triangle$ .  | $\chi$                         |           |                          |   |         |    |    |               |     |            |           |              |
|---------------------------------------|-------------|---------------------|----------------|--------------------------------|-----------|--------------------------|---|---------|----|----|---------------|-----|------------|-----------|--------------|
|                                       |             |                     | $\blacksquare$ |                                |           |                          |   |         |    |    |               |     |            |           |              |
| ⊖ न ⊖ व{                              | <b>Samo</b> |                     |                | <b>LOG</b> monitorizare        |           |                          |   |         |    |    |               |     |            |           |              |
| Ta,00<br>$\overline{\mathsf{Ta}}$ ,00 |             |                     |                |                                |           | Inregistrari:3           |   |         |    |    |               |     |            |           |              |
|                                       |             |                     |                | Operatii asupra tabelei MASTER |           |                          |   |         |    |    |               |     |            |           |              |
|                                       |             | le                  | Operator       |                                | $\hat{z}$ | Data operatiei           | ¢ | An      |    | le | Luna          | le. | Zi         | $\hat{Q}$ | Operati      |
|                                       |             | Raluca <sub>2</sub> |                | 18.05.2016 ora 09:40           |           | 2016                     |   | 5       |    | 18 |               |     | Adaugare   |           |              |
|                                       |             | Raluca <sub>2</sub> |                | 18.05.2016 ora 11:05           |           | 2016                     |   | 5       |    | 18 |               |     | Modificare |           |              |
|                                       |             | <b>Miki</b>         |                | 08.09.2016 ora 18:28           |           | 2016                     |   | 9       |    | 8  |               |     | Modificare |           |              |
|                                       |             |                     |                | Detalii modificari - TRIGGER   |           |                          |   |         |    |    |               |     |            |           |              |
|                                       |             | $\Leftrightarrow$   | Tabela         | $\hat{z}$                      | Operator  | Data modificarii e<br>le |   | Coloana | le |    | Valoare veche |     | le.        |           | Valoare noua |
|                                       |             | INTRARI1            |                | Miki                           |           | 08.09.2016 ora 18:28     |   | CANT    |    |    | 100           |     |            | 200       |              |
|                                       |             | <b>INTRARI1</b>     |                | Miki                           |           | 08.09.2016 ora 18:28     |   | CANT    |    |    | 100           |     |            | 300       |              |

*Figura 4 – Urmărire modificări*

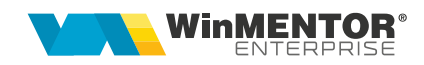

## **Review-uri document**

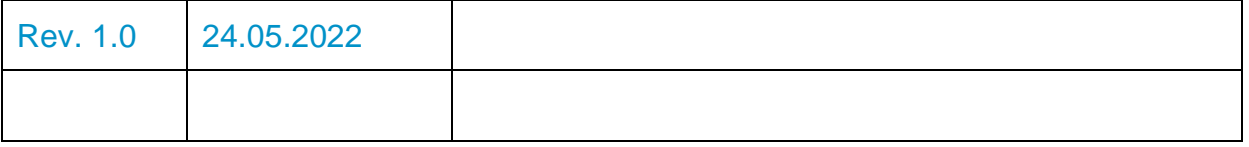

wme.ro